# **Daten und Fakten**

# **PDARemotePulse - Wireless-LAN-Fernsteuerung für PULSE**

# **ANWENDUNGEN:**

- Kabellose Fernsteuerung des PULSE-Messsystems über einen Pocket PC
- Online-Display von PULSE-Messergebnissen (Spektren, Cursor-Werte) auf dem Pocket PC
- Überwachung von Overload-Zuständen der PULSE-Eingangskanäle auf dem Pocket PC

# **MERKMALE:**

- Wireless-LAN (WLAN) wird für die Verbindung zwischen PDA und PULSE-System genutzt
- Steuerung der Messung (Start, Stop, Proceed, Save Measurement, Start Generator, Stop Generator, Autorange, Manual Trigger 1-3) vom Pocket PC
- Darstellung eines wählbaren PULSE Grafik-Displays auf dem Pocket PC.

Die Funkfernsteuerung PDARemotePulse stellt Funktionen zur Fernbedienung des PULSE-Messystems und zur Fernanzeige von momentanen Messergebnissen auf einem Pocket PC mit Wireless-LAN bereit.

Die Übertragung der Steuerungsbefehle und Messergebnisse erfolgt über eine WLAN-Netzwerkverbindung zwischen dem Messsystem und dem Pocket PC. Durch Geschwindigkeitsoptimierung werden die Messwerte inklusive Grafikdisplay auf dem Pocket PC ca. zwei bis vier mal pro Sekunde aufgefrischt.

Die Fernsteuerung eignet sich besonders für Messanwendungen im Fahrzeug oder zur Schallquellenortung mittels Intensitätssonde. Aber auch der Einfluss von Parameteränderungen auf die Messergebnisse kann z.B. bei größeren Anlagen mit verteilten Bedieneinheiten - ortsunabhängig direkt abgelesen werden.

PDARemotePulse stellt ein wählbares Grafikdisplay, wählbare Cursor-Werte sowie Übersteuerungen aller Eingangskanäle auf dem PDA-Display dar. Dazu bedient es sich einer ActiveX-Komponente, die als Datenserver in das PULSE-Messsystem eingebunden wird. Einmal vorgenommenen Einstellungen werden mit dem PUL-SE-Projekt gespeichert und können damit jederzeit wiederverwendet werden.

• Darstellung von wählbaren Cursor-Werten auf dem Pocket PC.

- Überwachung der Eingangskanäle und Anzeige von Übersteuerungs-Zuständen auf dem Pocket PC
- Geschwindigkeitsoptimierte Übertragung aller Werte (Update-Rate aller Werte und des Displays: bis zu 250 ms)
- Läuft unter Microsoft ® Windows™ Mobile 2003 Pocket PC
- Auswahl eines Grafikdisplay zur Anzeige auf dem PDA von PULSE aus
- Auswahl der darzustellenden Cursorwerte von PUL-SE aus
- Autoscaling der Y-Achse des Grafikdisplays auf dem Pocket PC wählbar

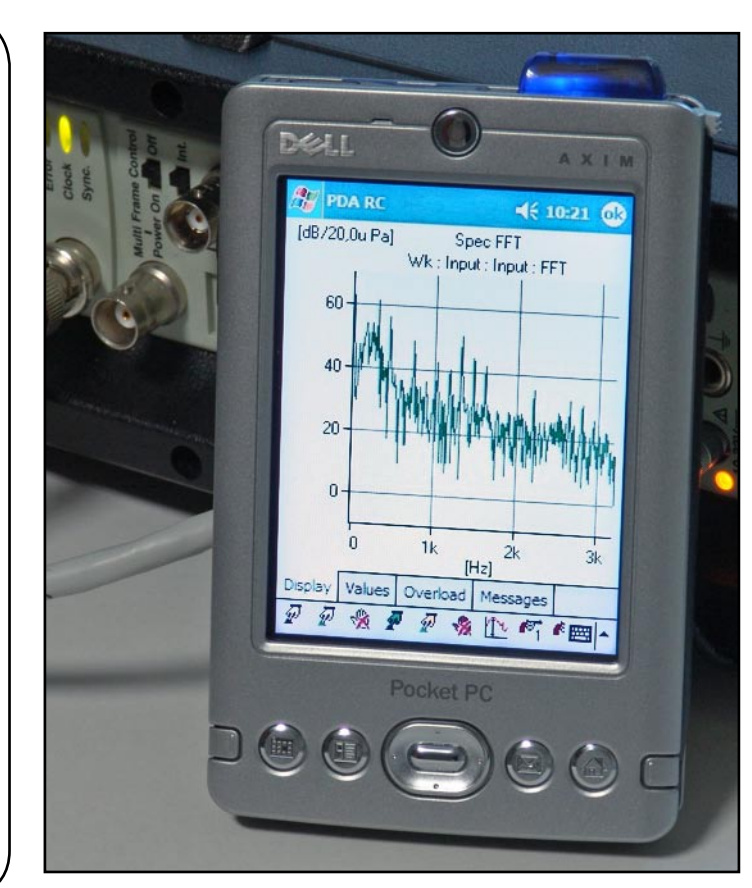

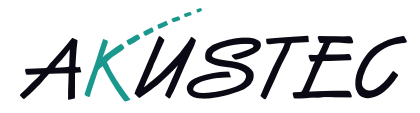

## **Verbindung über Wireless LAN in beide Richtungen**

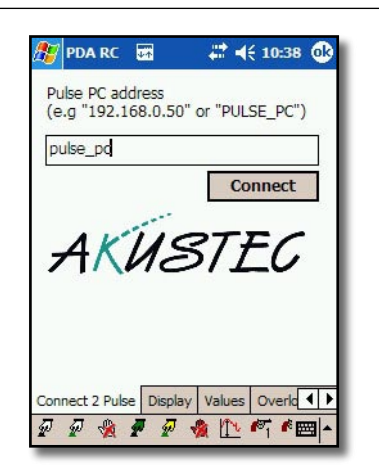

Die Verbindung zwischen PDA und PULSE-PC wird in beide Richtungen benutzt. Es ist also möglich, den PDA sowohl zum Steuern des PULSE-Systems, als auch zur Darstellung von momentanen Messergebnissen zu benutzen. Die Kommunikation zwischen PDA und PULSE erfolgt dabei über eine Netzwerkverbindung mittels TCP/IP. Im Grunde genommen ist die physikalische Anbindung der Geräte dabei unerheblich, aber in der Praxis ist ein PDA mit Wireless LAN (WLAN) ausgestattet, was eine drahtlose Netzwerk-Verbindung zu einem anderen PC mit WLAN-Adapter oder zu einem WLAN-Access-Point erlaubt.

Die drahtlose WLAN-Verbindung kann bis zu 300 m überbrücken. Bei Verwendung eines mit dem Firmen-Netzwerk verbundenen Access-Points kann der Aktionsradius über das drahtgebundene Netzwerk beliebig vergrößert werden.

#### **PULSE-Displays**

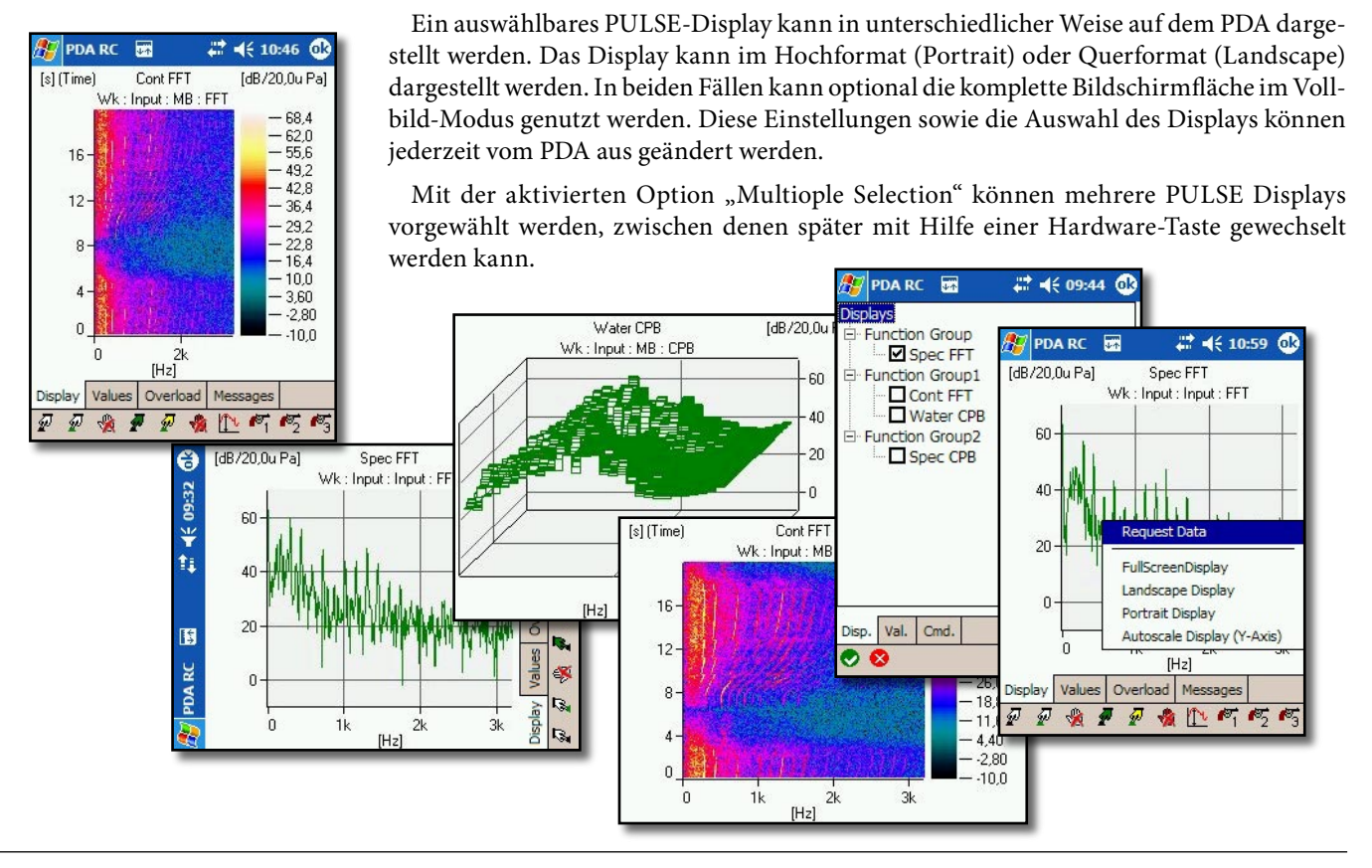

### **PULSE-Cursor-Werten**

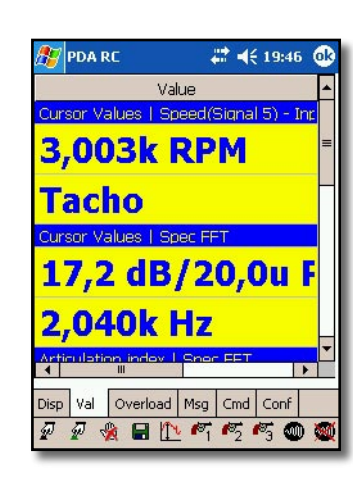

Mit Hilfe des Servers, der innerhalb des PULSE-Systems als eingebettete Komponente arbeitet, können neben einem Display auch mehrere Cursor-Werte zur Darstellung auf dem PDA ausgewählt werden. Diese Werte werden in einem eigenen Dialogfeld der PDA-Anwendung ständig aktualisiert angezeigt.

Die Cursorwerte können von verschiedenen, auch auf dem PDA nicht sichtbaren Displays, des PULSE-Projekts stammen.

Die Darstellung der Cursor-Werte kann über die Schrift- und Farbauswahl angepasst werden.

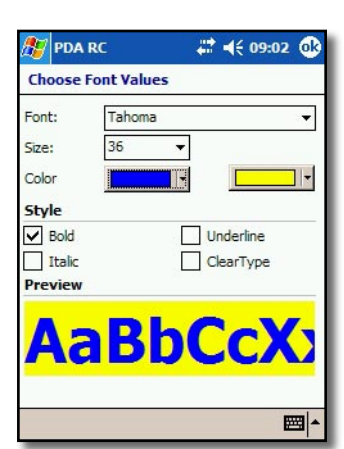

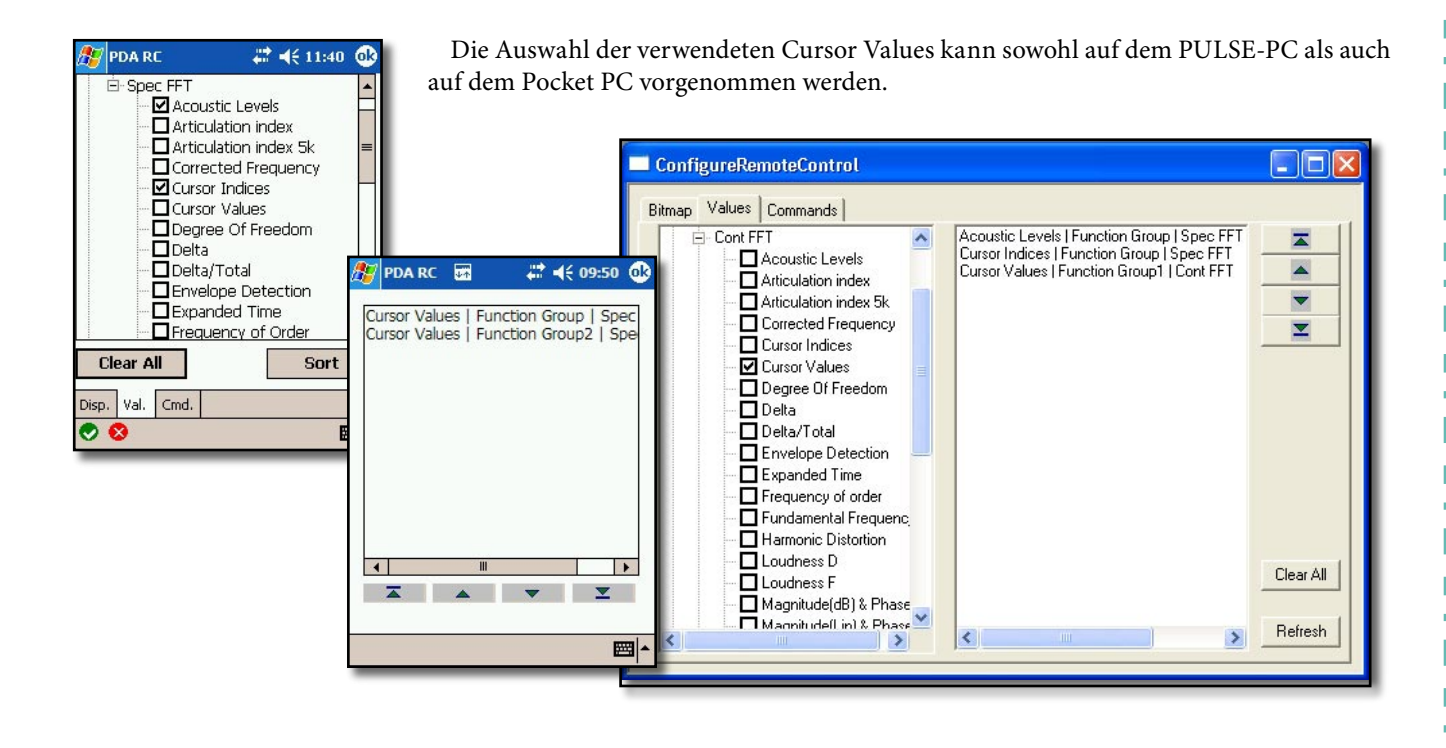

# **Übersteuerungs-Anzeige der PULSE-Eingangskanäle**

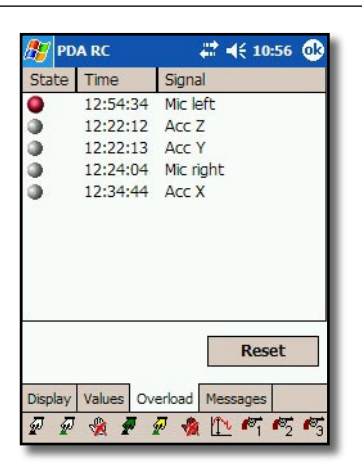

Auf dem PDA werden eventuelle Übersteuerungs-Zustände der Eingangskanäle protokolliert und in einer separaten Liste angezeigt. Dabei wird auch der Zeitpunkt des Auftretens der Übersteuerung ausgegeben. Auch nicht mehr aktuelle Übersteuerungen bleiben als Eintrag mit grauem Symbol in der Liste erhalten, bis diese zurückgesetzt wird.

e.<br>V

l<br>I

e.

Ξ

۰

i<br>I

#### **Steuerung der Messung auf dem PDA**

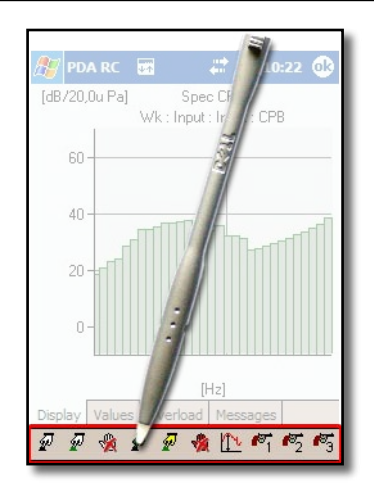

Die Software des PDA kommuniziert mit der Server-Komponente auch zur Steuerung der Messung. Dabei sind folgende Funktionen von allen Dialogfeldern (Display, Values, Overload) erreichbar:

- Start
- Proceed
- Stop
- Save Measurement
- Start Generator
- Stop Generator
- Activate Autorange
- Trigger 1, 2 und 3

#### **Aussteuerungsanzeige auf dem PDA**

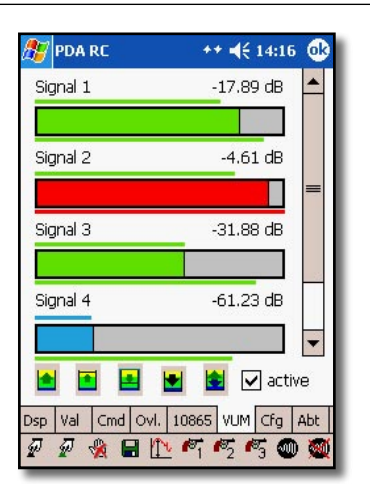

Eine Aussteuerungsanzeige mit Min- und Max-Markierungen ist auch auf dem Pocket PC verfügbar. Um Ressourcen auf dem PC zu schonen, kann diese aber auch deaktiviert werden. Die Balken der Aussteuerungsanzeige ändern je nach Bereich ihre Farbe, so dass eine ungeeignete Empflindlichkeitseinstellung sofort sichtbar wird. Neben dem Signalnahmen werden auch die zugehörigen Pegelwerte unterhalb der Maximalaussteuerung des jeweiligen Kanal angezeigt.

Durch die Schaltflächen lassen sich folgende Funktionen für alle Kanäle gleichzeitig aktivieren:

- **Set Input Range to Max.** Setzt den Eingangsbereich auf den für dieses Eingangsmodul und Kanal maximalen verfügbaren Wert.
- **Step Up** Erhöht den Eingangsbereich für alle Kanäle um einen Schritt.
- **Step Down** Verringert den Eingangsbereich für alle Kanäle um einen Schritt.
- **Reset Max. and Min. Peak Indicators** Setzt die schmalen Markierungsbalken der minimalen und maximalen Aussteuerung für jedes Signal auf den aktuellen Signalpegel.
- **Autorange Input Range to Headroom Level** Setzt die Eingangsbereiche aller Kanäle auf den in PULSE angegebenen dB-Wert unterhalb des Maximaleingangsbereichs.

Zusätzlich kann separat für jeden einzelnen Kanal über "Tap and hold" der Eingangsbereich schrittweise erhöht oder verringert werden.

#### **Screen Capture**

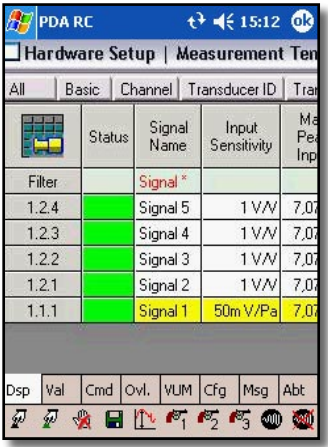

Über die Screen Capture Funktion kann statt eines PULSE Displays auch ein beliebiger Bildschirmbereich des PC übertragen werden. So ist es möglich, zusätzliche Informationen, die nicht in PULSE Standard Display enthalten sind, auf dem Pocket PC darzustellen. Das ist z.B. bei der Kalibrierung hilfreich. Die Auswahl des Bildschirmbereichs erfolgt entweder über die Server-Komponente auf dem PC mit der Maus oder sehr komfortabel direkt am Pocket PC über den Stift oder die Cursor-Wippe. Die Größe des auf dem PC dargestellten Auswahlrahmens entspricht dabei der aktuellen Display-Größe des Pocket PC und berücksichtigt auch einen eventuell eingestellten Vollbild- und/oder Querformatmodus.

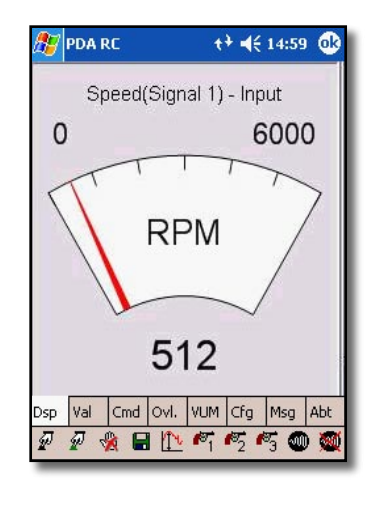

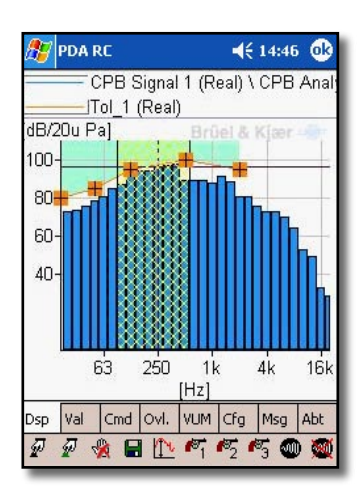

# **Konfigurierbare Schaltflächen zur Steuerung der Messung auf dem PDA**

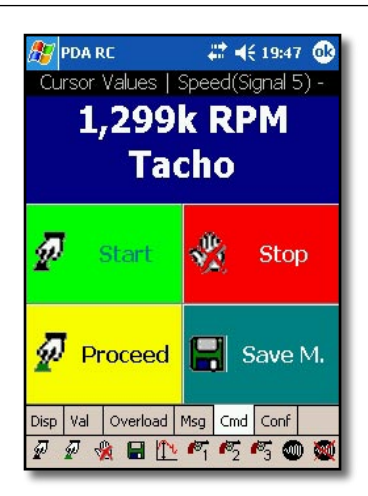

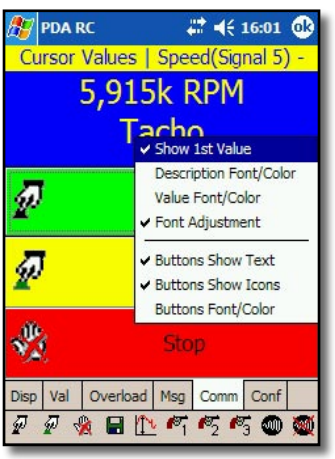

Neben der Möglichkeit über die Standard-Schaltflächen das PULSE System zu steuern, kann auch ein eigenes Dialogfeld mit wenigen wichtigen Schaltflächen bestückt werden. Dadurch ist eine "Daumen-Bedienung" möglich, die auch unter erschwerten Bedingungen eine stiftlose Steuererung des PULSE-Systems zulässt.

 $\mathcal{L}(\mathcal{A})$ 

Zur Anordnung lässt sich die Anzahl der Spalten und Reihenfolge der Befehle frei konfigurieren.

Zusätzlich kann man auch auf dieser Seite den ersten Cursor-Wert der Values-Seite darstellen zu lassen. Damit lässt sich beispielsweise ein Drehzahlwert überwachen und jenseits der Trigger-Optionen für die Auslösung von Kommandos benutzen.

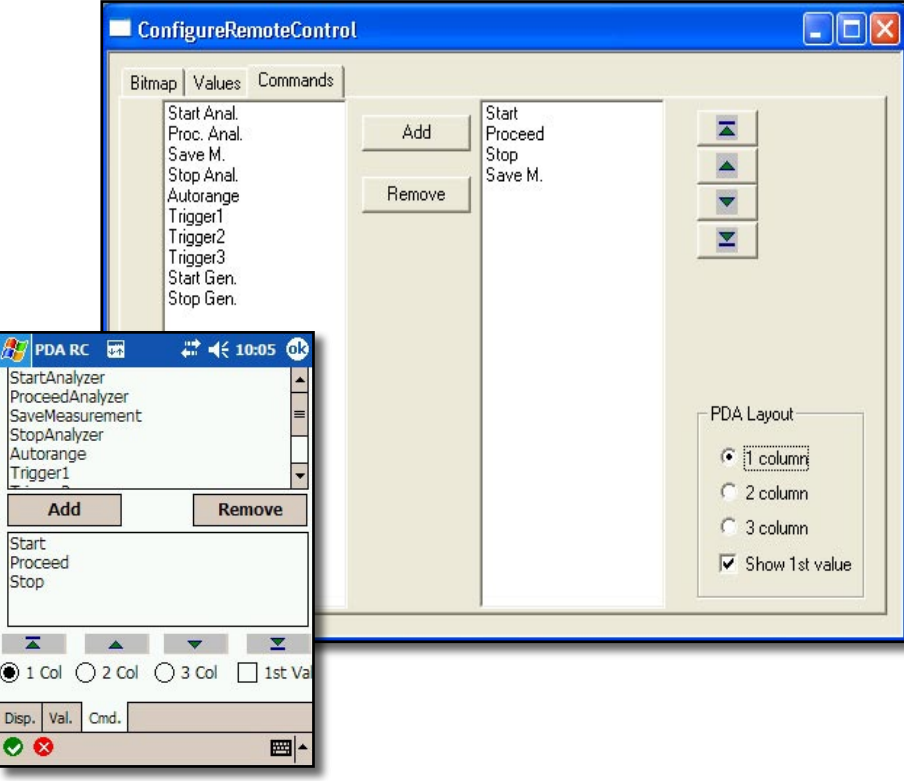

# **Cursor-Bedienung**

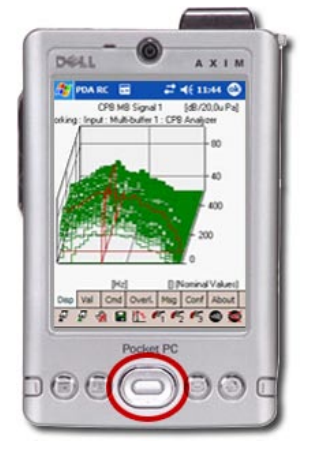

 $\frac{1}{2}$  PDA RC

250,0 Hz

 $0,000$  Hz r Value

 $-\frac{1}{2}$ 

Total | CPB Signal 1

96,2dB/20,0u Pa

Cursor Values | FFT Signal 72,0 dB/20,0u Pa

 $-1$  CDR

Disp Val Cmd Overl. Msg Conf About 22公司工作汽车 000

80,00

 $\blacksquare$ 

Value Values | CPB MB 95,0 dB/20,0u Pa

 $22 \le 11:45$   $@$ 

Ÿ

X

 $\overline{\mathbf{z}}$ 

 $\overline{\mathbf{S}}$ 

Y

**ISSUE** 

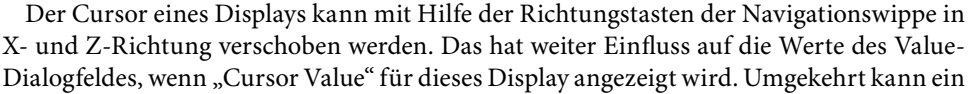

Cursor-Value eines beliebigen Displays auf diesem Dialogfeld mit dem Stift aktiviert werden und dann mit den Richtungstasten verändert werden.

# **Weitere Merkmale**

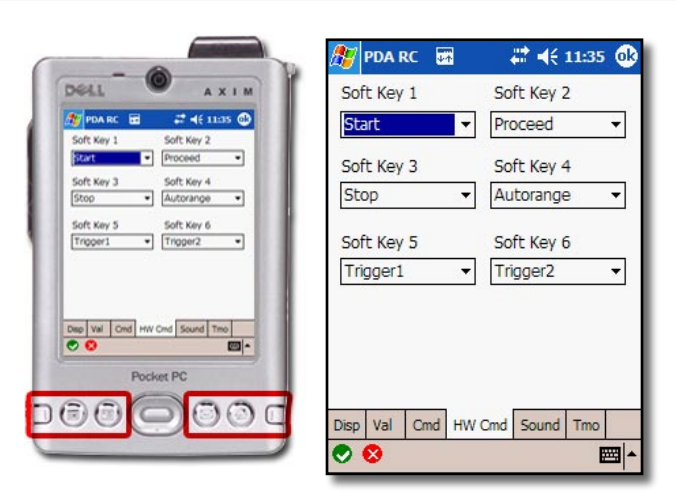

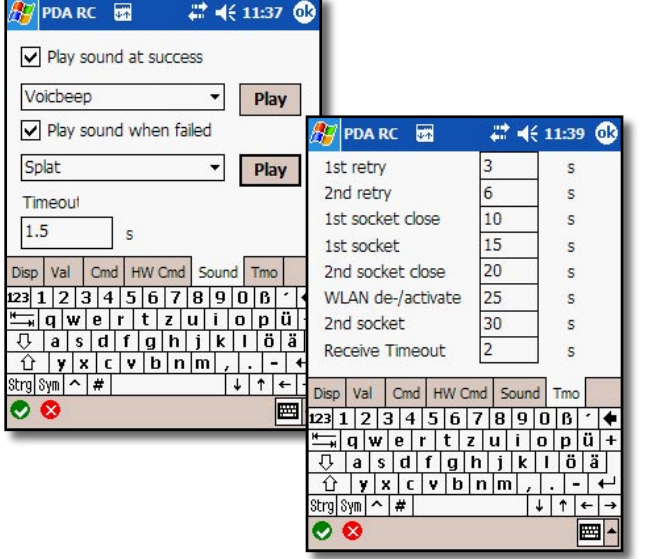

#### **Hardware Tasten als "Softkeys"**

Bis zu sechs Hardware-Tasten lassen sich als "Softkeys" mit den PULSE-Befehlen der CMD-Seite belegen. Diese Tasten können in Verbindung mit jeder Darstellungs-Seite genutzt werde. Die Tasten lassen sich zusätzlich auch mit der direkten Anwahl einer Pocket PC Bildschirmseite oder mit den Befehlen "vorherige Seite" oder "nächste Seite" belegen, sodass der Stift für einen Wechsel des Darstellungsmodus nicht benötigt wird.

#### **Akustische Rückmeldung**

PDARemotePulse kann für jeden PULSE-Befehl, sei es ausgelöst durch die Standard-Schaltflächen, die konfigurierbaren Schaltflächen auf dem "Cmd"-Dialogfeld oder die Hardware-Tasten, eine akustische Rückmeldung liefern. Die Akustische Rückmeldung kann separat für erfolgreiche und/oder erfolglose Befehlsausführungen konfiguriert werde, Für erfolglose Befehlsausführungen existiert ein änderbarer Time-out-Wert.

#### **Time-out Werte für die Netzwerk-Verbindung**

Die Software hat ein Time-out-Schema mit mehreren Ebenen um mit Netzwerkproblemen umzugehen. Wenn Wireless-LAN verwendet wird, kann es vorkommen, dass die Verbindung abbricht, weil der Pocket PC außerhalb der Reichweite des Funkpartners gerät. Weiterhin kann es notwendig sein, die Time-out-Werte zu erhöhen, weil z.B. eine langsame Verbindung über Bluetooth, GSM und das Internet genutzt wird, um mit dem PULSE-PC zu verbinden.

#### **Bestell-Informationen**

**Typ AKPDARC** PDARemotePulse Software und PDA mit Wireless LAN

#### **Lieferumfang:**

Typ AKPDARC-S Server-Software für PC mit Pulse System Typ AKPDARC-C Client-Software für Windows Mobile 2003 PocketPC PDA mit WLAN Typ AKPDARC-P PDA mit Betriebssystem Windows Mobile 2003 PocketPC und Wireless-LAN

Akustec behält sich das Recht vor, technische Daten und Zubehör zu ändern.

#### **AKUSTEC**

Ingenieurbüro für Schall- und Schwingungstechnik Dipl.-Ing. Wolfgang Metzen VDI Annettenweg 18 D-48366 Laer Telefon: +49 2554 1494 • Fax: +49 2554 1383 e-mail: info@akustec.de Internet: http://www.akustec.de

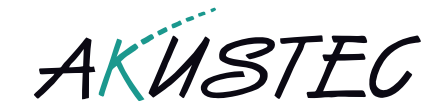